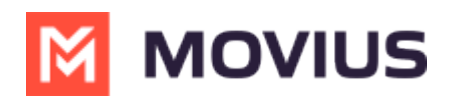

# **Customize SMS invitations**

Last Modified on 07/14/2023 10:55 am EDT

Read this instruction to learn how to customize SMS invitations.

# **Overview**

Admins can customize SMS invitations. We provide a default SMS invitation with the required information that you can edit according to the needs of your organization.

#### **Before you Start**

An admin must have "Setup" Role in the organization to do these instructions. *See What Admin Roles are in the Management Portal* [\(https://help.moviuscorp.com/help/what-admin-roles-mmp\)](https://help.moviuscorp.com/help/what-admin-roles-mmp)*.*

## **Edit the SMS invitation template**

Change the text of the SMS invitation template in Setup > Message Template.

- 1. Go to **Setup** > **Administration** > **Invitation Templates** > **Messages**.
- 2. Click **Edit**. Make any desired changes. *Note: You must include required variables. See below for list of parameters*
- 3. Click **Preview Template** to see how edits would look and make sure that parameters are working properly.
- 4. Click **Save**.

### **List of invitation variables**

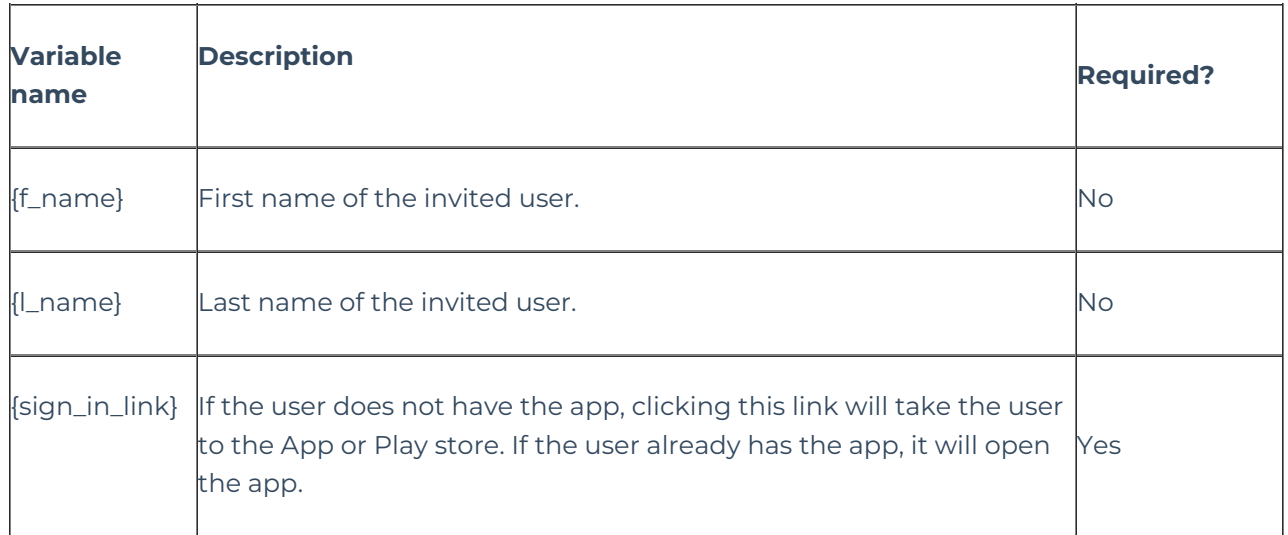

#### **Your custom MultiLine SMS invitation is ready!**

All new SMS invitations sent will have your custom content.

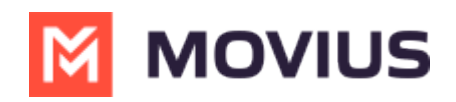